## <span id="page-0-0"></span>**Sortierkennzeichen im Dienstplan nutzen**

Sie können die Mitarbeiter im Dienstplan auf unterschiedliche Weise im Dienstplan sortieren.

Zur Verfügung steht Ihnen die Sortierung nach Name, Sortierkennzeichen, Handzeichen oder Qualifikation. Für die Vergabe der Sortierkennzeichen können Sie gern sowohl Buchstaben als auch Zahlen nutzen.

## Lösungsweg

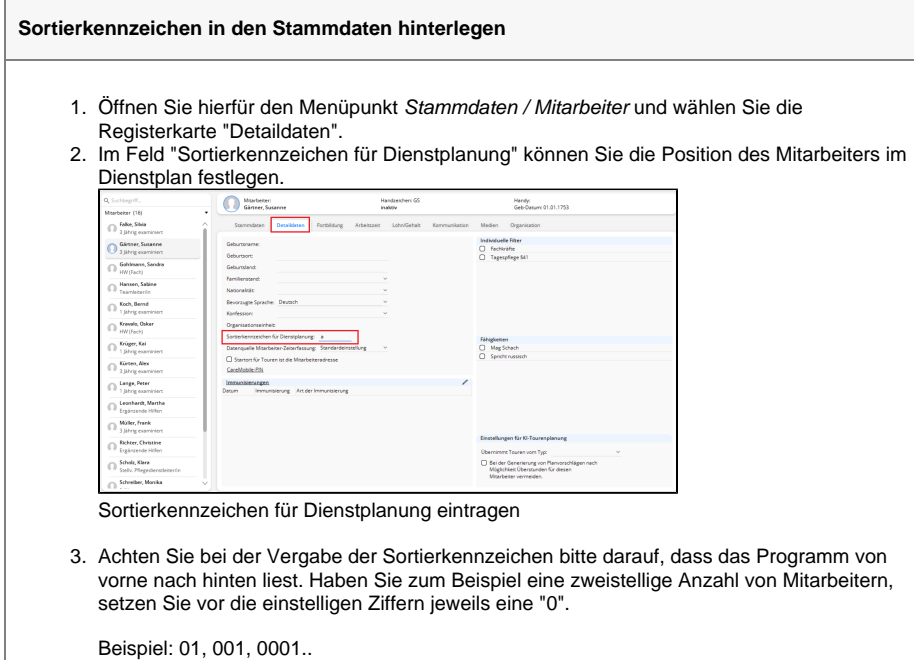

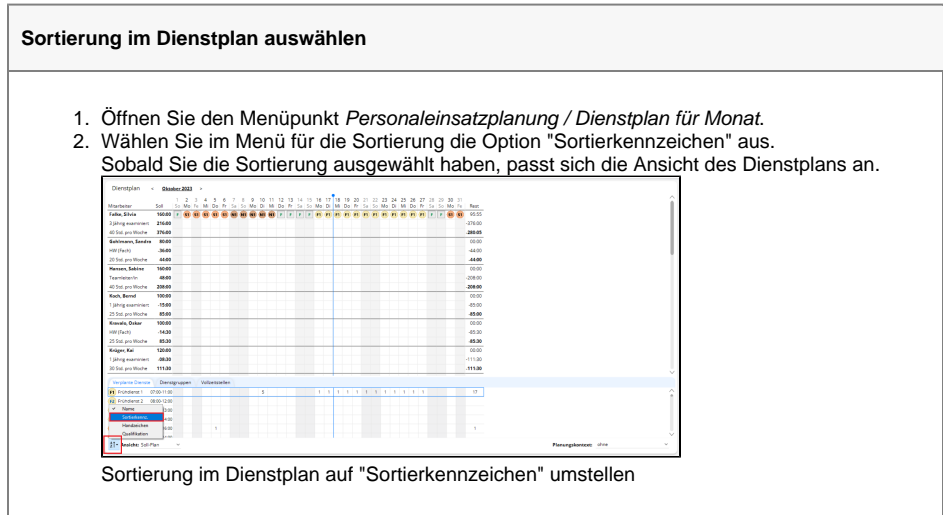

## **Verwandte Artikel**

- [Filter für Wohngemeinschaften](https://wissen.medifoxdan.de/pages/viewpage.action?pageId=3377657)  [im Dienstplan nutzen](https://wissen.medifoxdan.de/pages/viewpage.action?pageId=3377657)
- [Regelarbeitszeit hinterlegen](https://wissen.medifoxdan.de/display/MAKB/Regelarbeitszeit+hinterlegen)
- [Connect Zugriff für Mitarbeiter](https://wissen.medifoxdan.de/pages/viewpage.action?pageId=591935) [Datenquelle der Mitarbeiter-](https://wissen.medifoxdan.de/pages/viewpage.action?pageId=590239)
- [Zeiterfassung ändern](https://wissen.medifoxdan.de/pages/viewpage.action?pageId=590239) [Zusätzliche Zeile im](https://wissen.medifoxdan.de/pages/viewpage.action?pageId=2588688)  [Dienstplan einfügen](https://wissen.medifoxdan.de/pages/viewpage.action?pageId=2588688)
- [Dienstplan abschließen](https://wissen.medifoxdan.de/pages/viewpage.action?pageId=3376240)
- [Neue Dienstart anlegen](https://wissen.medifoxdan.de/display/MAKB/Neue+Dienstart+anlegen)
- [Rahmendienstplan erstellen](https://wissen.medifoxdan.de/display/MAKB/Rahmendienstplan+erstellen+und+verplanen)  [und verplanen](https://wissen.medifoxdan.de/display/MAKB/Rahmendienstplan+erstellen+und+verplanen)
- [Sortierkennzeichen im](#page-0-0)  [Dienstplan nutzen](#page-0-0)
- [Tage aus Vor-/Folgemonat im](https://wissen.medifoxdan.de/pages/viewpage.action?pageId=591973)  [Dienstplan anzeigen lassen](https://wissen.medifoxdan.de/pages/viewpage.action?pageId=591973)